Pembahasan masalah dilakukan secara terfokus dengan tujuan agar masalah tidak melebar dan dapat segera menemukan ide atau gagasan yang akan digunakan dalam pemecahan masalah.

# **BAB 3 METODOLOGI PENULISAN**

# **3.1. Data**

Penulisan ini menggunakan dua perangkat lunak CAD untuk mengolah input data gambar. Data yang diperlukan untuk masing-masing perangkat lunak adalah:

# **3.1.1. Data untuk Artcam 2015 R2**

- a. *Data* foto model produk dengan format *.JPG* dimana data ini diperoleh melalui hasil FGD dengan PT. NKS.
- b. Vektor 2D berasal dari proses *tracing* gambar di perangkat lunak Artcam 2015 R2.
- c. Foto proses penulisan.

#### **3.1.2. Data untuk Zbrush**

- a. *Data* foto model produk dengan format *.JPG* dimana data ini diperoleh melalui hasil FGD dengan PT. NKS.
- b. Data informasi gambar model *sketch* 2D.
- c. Desain gambar model dalam bentuk 2.5D dalam bentuk mesh.
- d. Foto proses penulisan.

#### **3.2. Proses Pengambilan Data**

- a. Proses diskusi *Focus Group Discussion* antara penulis dengan pihak RND dan bagian *modeling* tentang permasalahan yang timbul di PT. NKS.
- b. Studi pustaka dilakukan penulis untuk memahami hal-hal tentang RE dan perangkat lunak CAD serta beberapa publikasi ilmiah tentang RE melalui internet dan media cetak di perpustakaan.
- c. Gambar model yang sudah disepakati saat FGD kemudian diolah dalam perangkat lunak Artcam 2015 R2 dan Zbrush.

d. Proses verifikasi model 2.5D dengan pihak RnD dan bagian *modeling* PT. NKS.

## **3.3. Tahapan Penulisan**

Pada subbab berikut akan dijelaskan mengenai data yang digunakan dan metodologi penulisan yang dilakukan. Tahapan penulisan yang dilakukan penulis dapat dijelaskan secara ringkas berikut ini dan pada gambar 3.2.

# **3.3.1. Identifikasi Masalah**

Penulisan ini dilakukan untuk membantu PT. NKS dalam proses mendesain model cetakan keramik yang masih menggunakan metode konvensional (*handmade)* pada beberapa produk keramik. Metode konvensional dinilai tidak dapat memenuhi kualitas yang tinggi karna hasilnya kurang detail dan tidak presisi (Nugroho, (2016); Gunadi, (2018); Saputro (2018)). Perubahan metode perlu dilakukan dalam proses mendesain model cetakan keramik berbasis perangkat lunak CAD seperti yang pernah dilakukan penulis sebelumnya. Penggunaan perangkat lunak CAD dalam penulisan ini diharapkan dapat memenuhi target desain dengan tingkat kedetailan dan nilai artistik yang tinggi. Nilai artistik yang tinggi pada penulisan ini merujupada pengertian gambar atau model yang dibuat memiliki tekstur permukaan dengan resolusi tinggi. Perubahan metode ini ke depan mampu membuat PT. NKS bersaing kompetitif dengan perusahaan-perusahaan kompetitor lokal dalam ranah industri kreatif di Indonesia serta mampu bertahan dalam era industri 4.0.

# **3.3.2. Tahapan FGD dengan PT. Naruna Keramik Studio**

Proses FGD dilakukan untuk mendapatkan data dalam penulisan ini. Pada proses ini, penulis melakukan diskusi bersama PT. NKS untuk membahas permasalahan yang timbul serta data yang digunakan dalam penulisan. Proses *Focus Group Discussion* dilakukan dengan diskusi dengan topik pembahasan yang terfokus.

#### **3.3.3. Studi Pustaka**

Studi pustaka dilakukan sebagai proses pengumpulan informasi yang terkait dengan masalah dalam penulisan ini. Pengumpulan informasi didapatkan dari referensi dalam bentuk jurnal, hasil skripsi maupun artikel yang berbentuk cetak dan elektronik. Topik dari studi pustaka yang dicari adalah keramik dinding*, reverse engineering*, CAD*,* serta Artcam dan Zbrush.

# **3.3.4. Tahapan Pembangkitan Model 2.5D pada Artcam 2015 R2**

Proses pembangkitan model 2.5D di dalam perangkat lunak Artcam 2015 menggunakan vektor 2D. Pembuatan vektor 2D dapat dilakukan dengan dua cara, yaitu mengimpor vektor dari perangkat lunak lain (misal: Corel dan Adobe Illustrator) atau dengan proses *tracing.*

Tahapan berikutnya yaitu pembangkitan vektor 2D menjadi model 2.5D dengan menggunakan Shape Editor. Alat bantu ini digunakan dalam metode *sculpting,*  dimana model yang dibangkitkan dapat dimodifikasi dengan mengubah bentuk vektor yang tertutup.

### **3.3.5. Tahapan Pembuatan Desain Model 2.5D pada Zbrush**

Proses ini diawali dengan menyiapkan data atau informasi gambar. Gambar 2D kemudian diimpor ke dalam perangkat lunak untuk proses pembangkitan menjadi model 2.5D. Tahap ini dilanjutkan dengan pembuatan *base* yang akan dijadikan sebagai alas atau dasar dari desain kontur yang akan dibuat di dalam perangkat lunak. Base yang digunakan memiliki bentuk yang sesuai dengan bentuk dasar dari desain produk, kemudian mengimport data .jpg sehingga secara otomatis kontur dapat terbentuk. Proses *sculpting* pada perangkat lunak ini merupakan proses perbaikan dari kontur yang sudah terbentuk secara acak.

#### **3.3.6. Analisis dan Pembahasan**

Penulis dalam proses ini akan melakukan analisis dari semua model 2.5D yang sudah ada. Proses ini akan membantu pihak penulis dalam mengambil keputusan nantinya.

#### **3.3.7. Penarikan kesimpulan**

Proses penarikan kesimpulan merupakan penarikan berikutnya yang dilakukan penulis untuk menyelesaikan penulisan ini. Penarikan kesimpulan didasarkan pada pembuatan gambar model dan analisis data yang sudah didapatkan pada proses sebelumnya. Kesimpulan dibuat berdasarkan tujuan penulisan ini.

#### **3.4. Alat yang Digunakan Dalam Penulisan**

Alat yang digunakan dalam penulisan ini berupa sebuah *personal computer.* Berikut spesifikasi komputer yang digunakan agar kedua perangkat lunak dapat dijalankan.

> System and Security > System

View basic information about your computer

Windows edition Windows 10 Pro © 2018 Microsoft Corporation. All rights reserved. System Intel(R) Core(TM) i7-2670QM CPU @ 2.20GHz 2.20 GHz Processor: Installed memory (RAM): 16,0 GB System type: 64-bit Operating System, x64-based processor Pen and Touch: No Pen or Touch Input is available for this Display Computer name, domain, and workgroup settings DESKTOP-FO04GFQ Computer name: Full computer name: DESKTOP-FO04GFQ Computer description: Workgroup: **WORKGROUP** Windows activation Windows is not activated. Read the Microsoft Software License Terms Product ID: 00331-10000-00001-AA494

#### **Gambar 3.1. Spesifikasi** *Personal Computer*

#### **3.5. Diagram Alir Penulisan**

Pada subbab ini akan ditampilkan diagram alir penulisan melalui gambar 3.2.

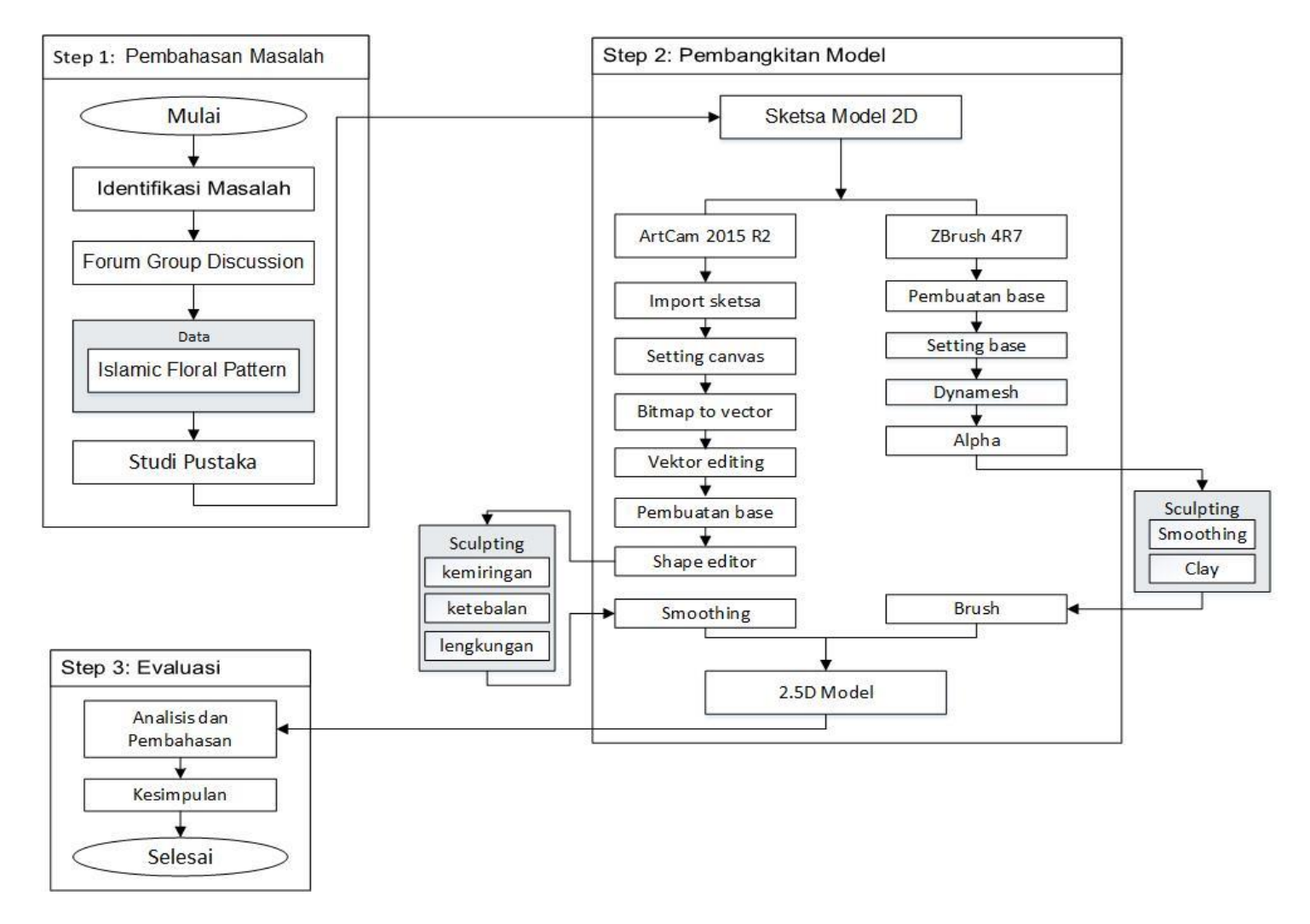

**Gambar 3.2. Tahapan Penulisan**